Quick guide to entering issues and comments related to the DDI-Cross Domain Integration (DDI-CDI) Specification and related deliverables in Jira!

Your feedback on our work is highly appreciated!

Here is how to enter your comments as issues in Jira:

1) To create an issue, please use the link

<https://ddi-alliance.atlassian.net/CreateIssue.jspa?pid=11702>

2) Opening the link<https://ddi-alliance.atlassian.net/CreateIssue.jspa?pid=11702> leads to the page displayed below

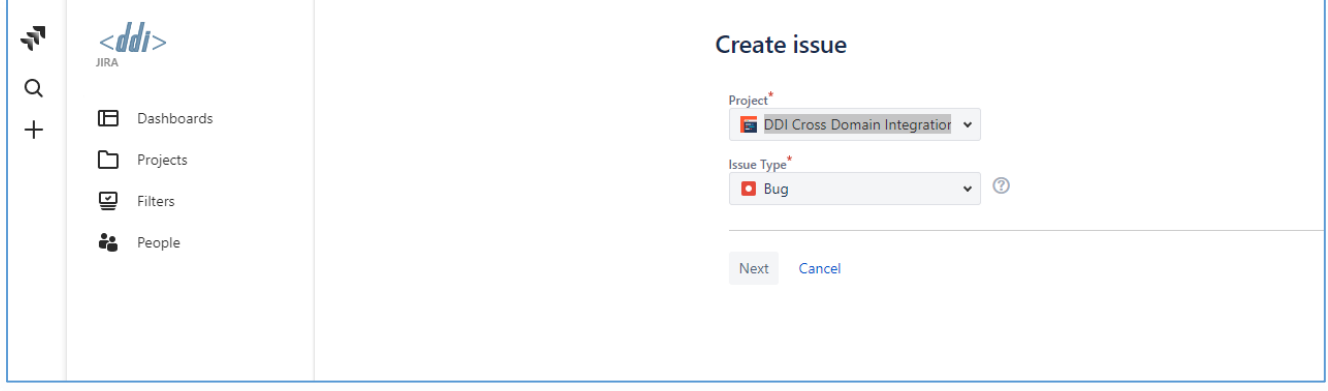

3) From the Issue Type drop-down menu, please select the appropriate issue-type (Bug, Improvement, New Feature etc.)

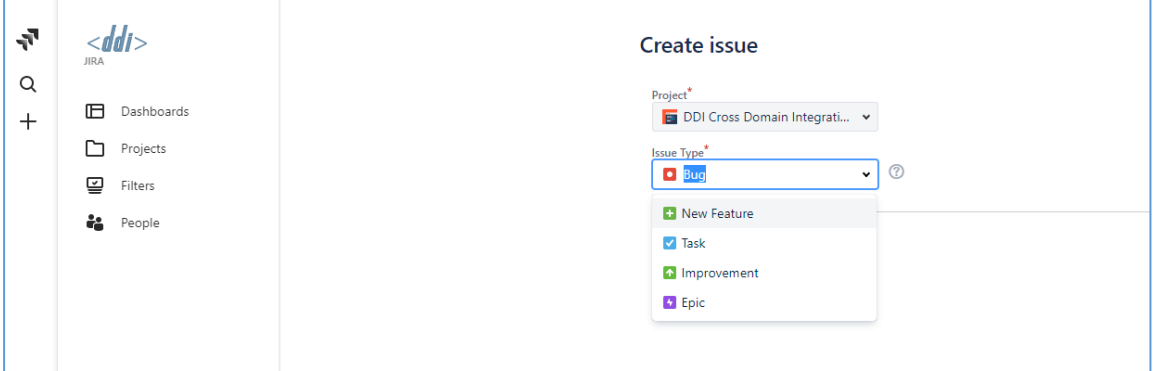

4) The next step is to create the issue. In the example below 'Improvement' is the chosen issue type. Please fill in the Summary and Description field. It is possible to link up related content to the issue.

Everybody can enter issues to the system. If you are not connected to the DDI project thus and don't have login rights, you can enter your issue as 'Anonymous'.

If doing so, please enter your name and email address in the Description field on the 'Create issues' page. Then it would be possible to contact you regarding the follow up of the issue you submitted.

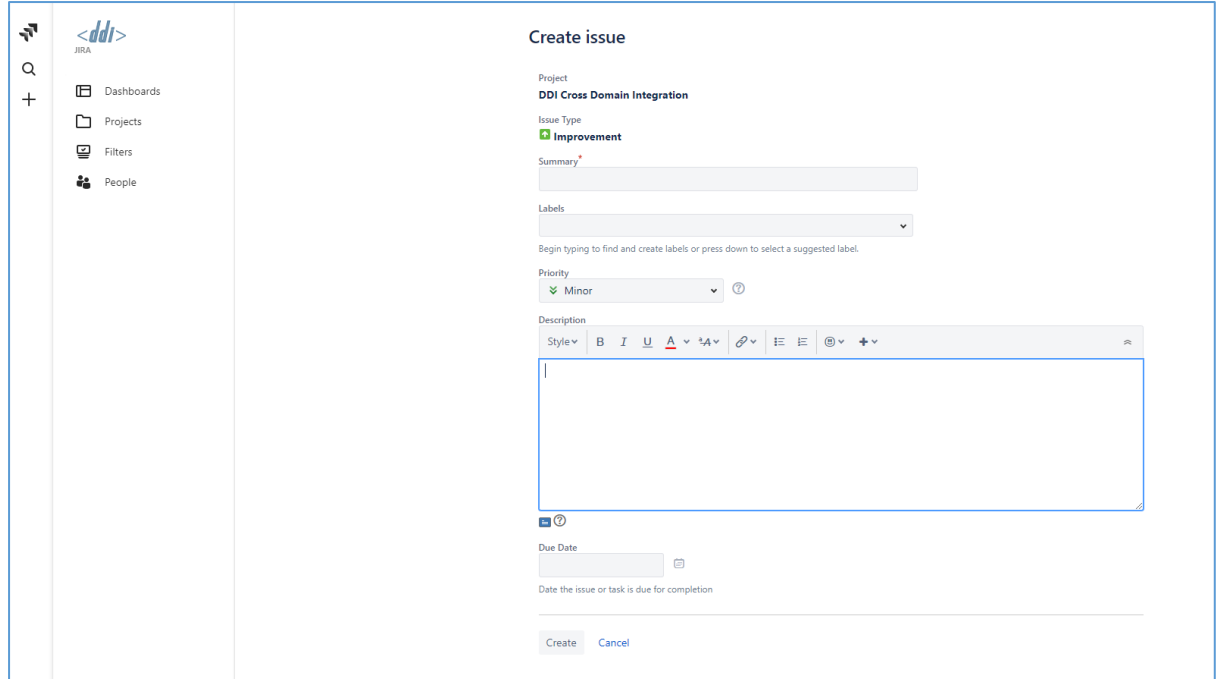

5) When clicking on 'Create' your issue is submitted. An example issue created by an anonymous user having entered name and email address is shown below:

![](_page_1_Picture_29.jpeg)